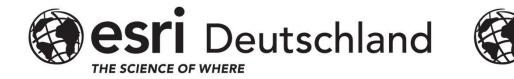

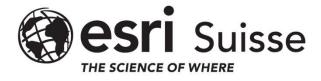

# AddIn Migration Lessons learned ArcMap → ArcGIS Pro

Stefan Schläfli

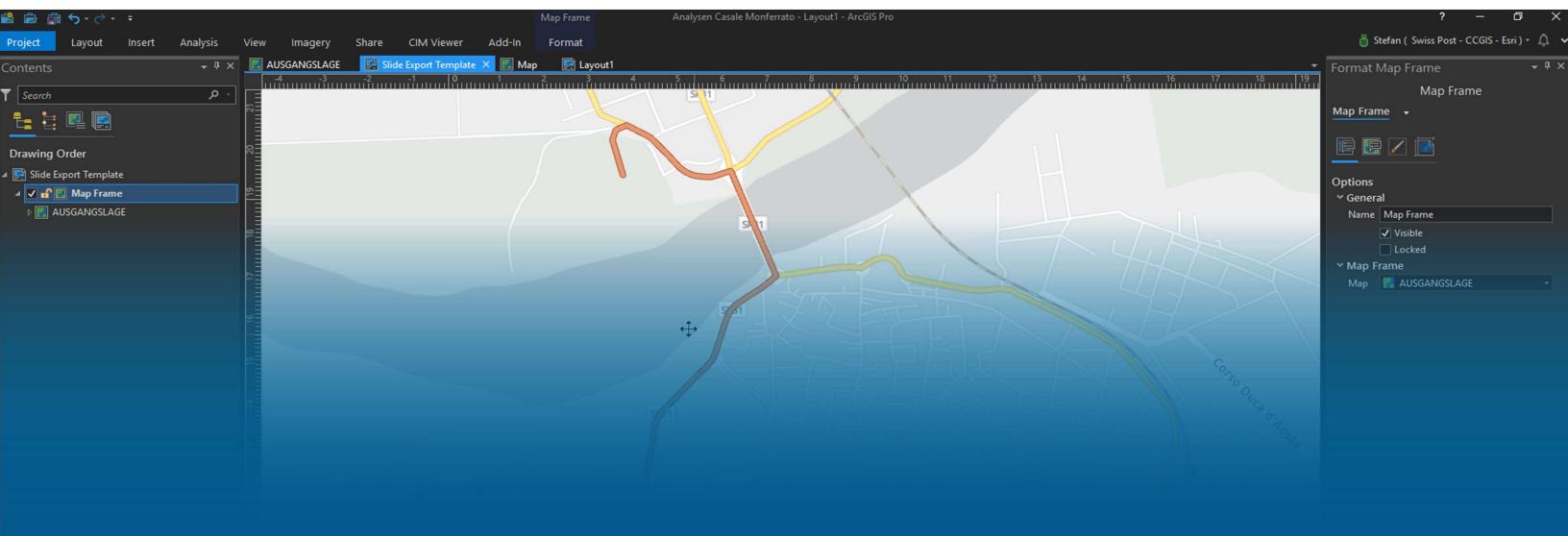

## **Considerations for Addln Migration**

- Changes in AddIn Framework (.daml, MVVM Integration)
- ArcObjectsProSDK
- Windows Forms
   WPF
- ProArchitecture: #maps/layouts > = 0, multithreading

#### What is an ArcGIS Pro add-in?

- Extends ArcGIS Pro through:
  - Buttons
  - Tools
  - Dockpanes
  - Embeddable control
  - ..
- Packaged within a single, compressed file with an .esriaddinX file extension
  - c:%Homepath%\Documents\ArcGIS\AddIns\ArcGISPro
- AddIn Assembly Cache Folder:
  - C:\Users\<user>\AppData\Local\ESRI\ArcGISPro\AssemblyCache

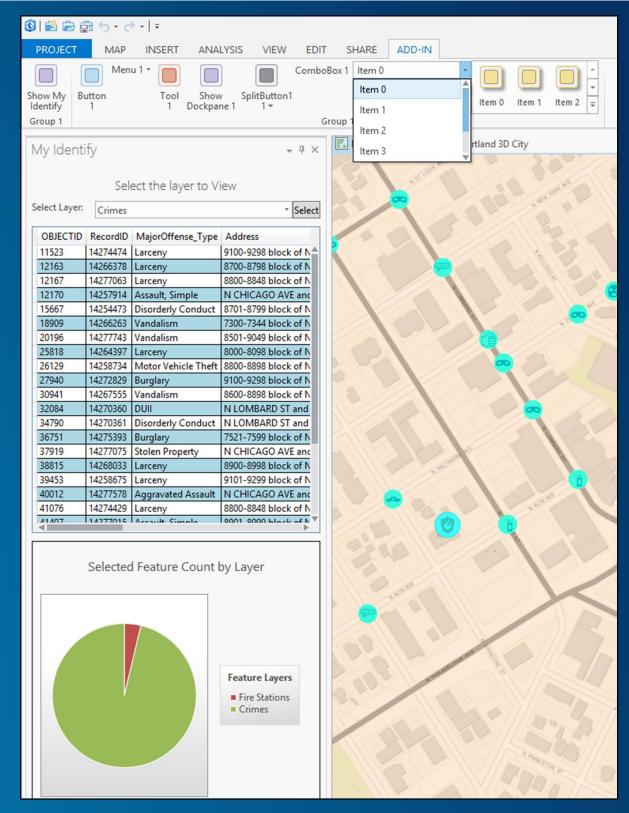

## What are the ArcGIS Pro Add-in core components?

- Declarative-based framework to define the UI elements
  - Declarative framework is defined in a config.daml file
  - XML formatted, contains ArcGIS Pro framework elements (buttons, dockpane, galleries) and Add-in UI elements
- The Module class
  - Hub and central access point for each add-in
  - Similar to the Extension object used in the ArcObjects 10.x framework
  - Singletons instantiated automatically by the Framework

#### **DAML**

```
□ KArcGIS defaultAssembly="LucatAddIn.dll" defaultNamespace="LucatAddIn" xmlns="http://schemas.esri.com/DADF/Registry" xmlns:xsi="http://www.w3.org/2001/XML
   <AddInInfo id="{0d2eeedd-bba5-" version="1.0" desktopVersion="2.2">...</AddInInfo>
   <modules>
     <insertModule id="LucatAddIn Module" className="LucatModule" autoLoad="false" caption="Module1">
       <!-- uncomment to have the control hosted on a separate tab-->
       <tabs>...</tabs>
       <groups>
         <group id="LucatAddIn_Group1" keytip="LUCAT" caption="LUCAT" appearsOnAddInTab="true">
           <!-- host controls within groups -->
           <button refID="LucatAddIn DpLucat ShowButton" size="large" />
         </group>
       </groups>
       <controls>
         <!-- add your controls here -->
         <button id="LucatAddIn_DpLucat_ShowButton" keytip ="LUCAT öffnen" caption="LUCAT öffnen" className="DpLucat_ShowButton" loadOnClick="true" smallImage</pre>
           <tooltip heading="Lucat AddIn öffnen">Lucat öffnen<disabledText /></tooltip>
         </button>
       </controls>
       <dockPanes>
         <dockPane id="LucatAddIn_DpLucat" caption="LUCAT Themenkatalog" className="DpLucatViewModel" dock="group" dockWith="esri_core_contentsDockPane">
           <content className="DpLucatView" />
         </dockPane>
       </dockPanes>
     </insertModule>
   </modules>
 </ArcGIS>
```

## What is the ArcGIS Pro SDK for .NET?

- ArcGIS Pro SDK features and patterns
- 64-bit platform
- UI based on WPF (Windows Presentation Foundation) / .NET 4.6.1 +
  - Note: .NET 4.8 at ArcGIS Pro release 2.5
- MVVM pattern (Model-View-ViewModel)
- Asynchronous Patterns: Multiple threads

## Migration aspects

- VS Extension: Pro SDK
  - Addln Template für Addln Projekte
- Esri ViewModel Integration with Dockpanes
  - INotifyChanged Event derived in Pane() class
  - SetProperty() für Bindings
- Events Bindings
- Async Tasks

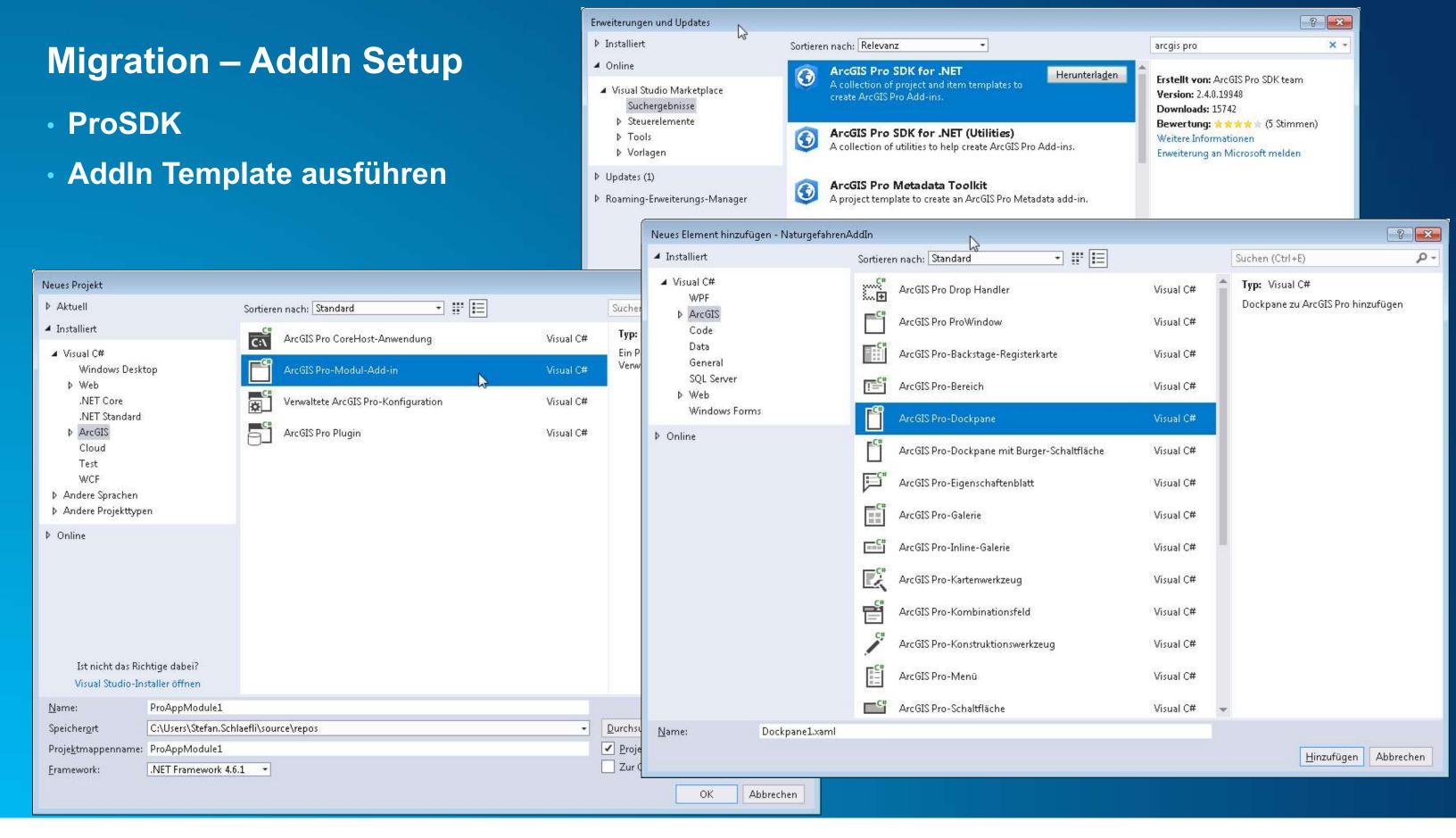

## Migration - View

- UI: Build View in .xaml
  - identify binding props

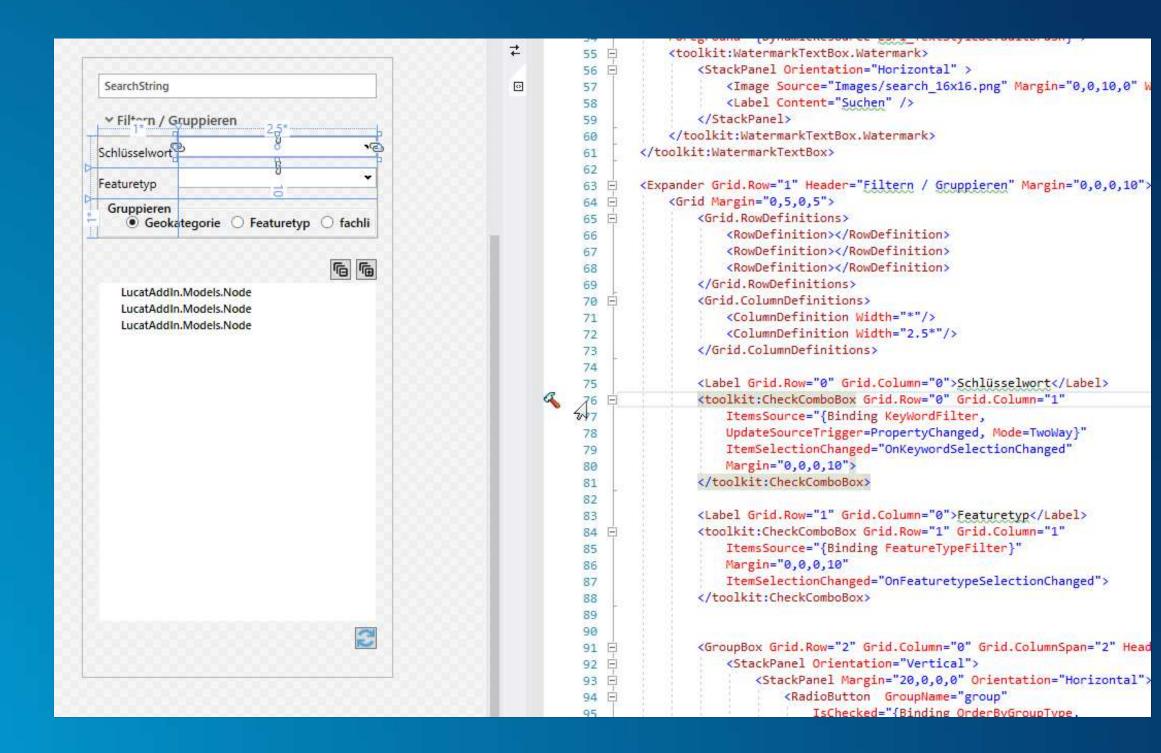

## **Migration - Viewmodel**

- refactor code behind stuff for binding architecture
- setup public properties in viewmodel
- apply setProperty() in property setters

## Migration - Models/Businesslogic

implement business logic in vm and model classes

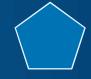

#### Good To Know - I

- Refactoring:
  - Resharper/VS refactoring does not touch config.daml
  - config.daml is not updated! Need to take care manually
- Renaming Dockpanes
  - generated partial xaml code behind classes e.g. (LocationFinderView.xaml.cs) are not correctly refactored.
  - config.daml is not updated! Need to take care manually
- Moving Pro Controls to different folders:
  - config.daml is not updated! Need to take care manually
- Embedded Resources for AddIns

#### Good to know - II

#### **Styles**

- https://github.com/Esri/arcgis-pro-sdk/wiki/proguide-style-guide
- esri styles ensure compatibility for dark/light mode
- some ui controls have default esri styles applied > apply esri styles if not

## **Community Samples**

https://github.com/Esri/arcgis-pro-sdk-community-samples

## Conclusion

- Migration of AddIns is not as bad as it might seem
- Effort proportional to grade of map/layer interaction
- Separation of Code and UI is a good thing
- ProSDK:
  - Lots of debuggable community samples around
  - Some classes like Geometry and Database still familiar
- Finally:
  - if (codeQualityIsgood) { migrationCanBeSmooth == true}
    else {migrationIsUgly == true}

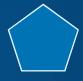

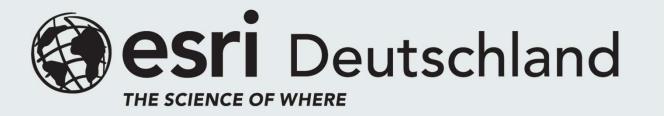

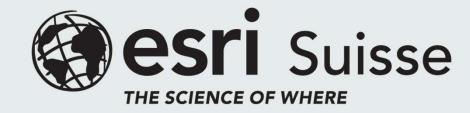